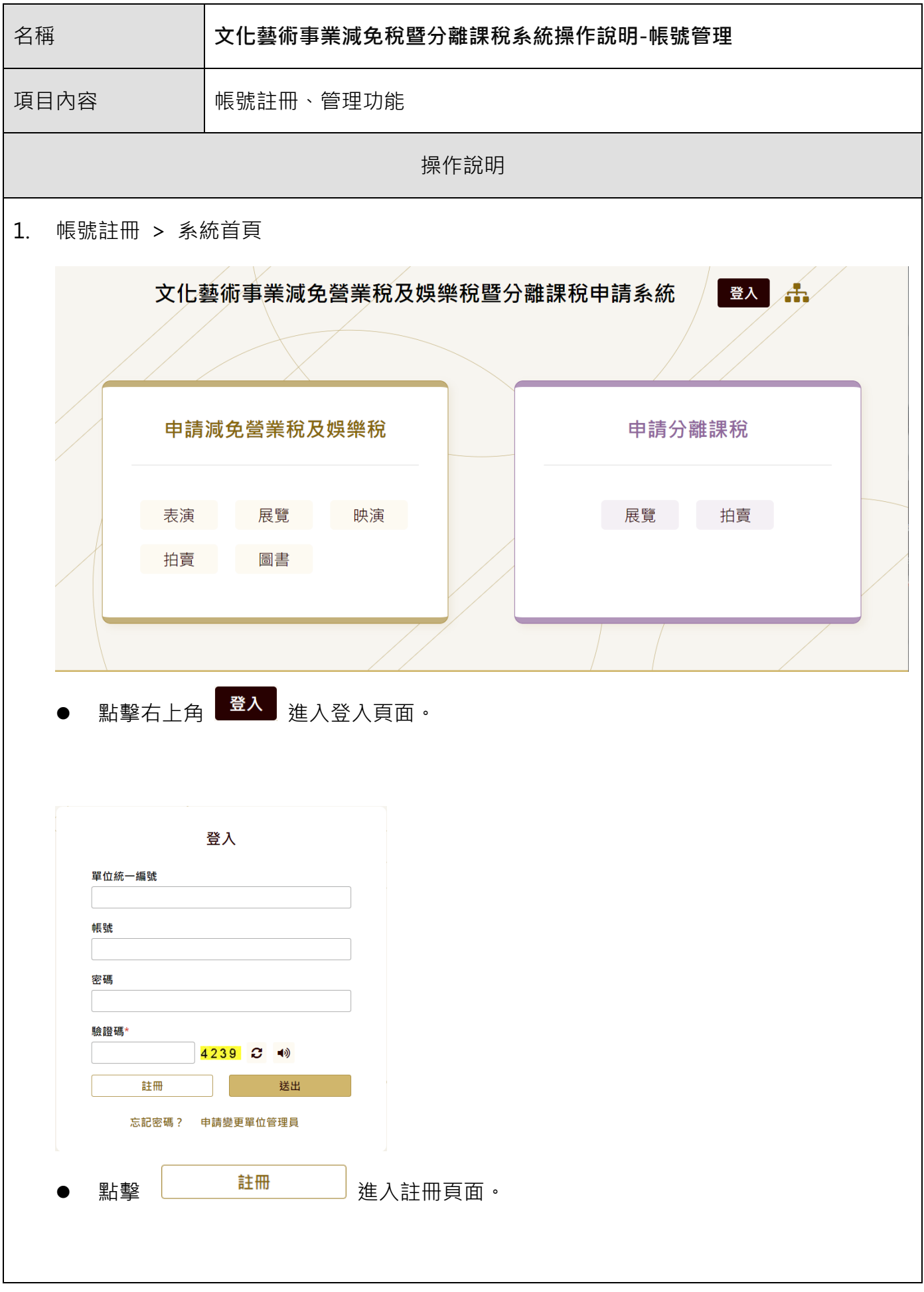

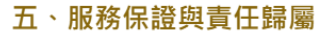

(一)本系統將儘可能提供最符合使用者期待之服務,並持續接受意見回饋及改進,但無法擔保服務一定能滿足所有使用者的要求。 (二) 對於使用單位 (包含單位管理者與下層案件管理員) 使用各項服務、或無法使用各項服務所致生之任何直接、間接、衍生、或特別損害,不負 任何賠償責任。 (三) 本系統會盡最大努力維持服務的不中斷、即時性及正確性,並持續接受意見回饋及改進,但無法擔保服務完全不會中斷以及維持百分之百的 即時性及正確性。

(四) 因為設備保養、施工或突發性不可抗力因素發生時,本系統有權停止或中斷提供服務。

### 六、準據法及管轄法院

若有爭議發生而須訴諸司法解決時,雙方合意以臺灣新北地方法院為第一審管轄法院,並以中華民國法律為準據法。

√ 我已完全閱讀並同意以上內容\*

確定

顯示單位註冊服務條款內容,請勾選「我已完全閱讀並同意以上內容」後,點擊

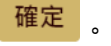

註冊

- 本系統將會對您提供的資訊進行審核,審核作業約需 3 個工作天
- 此外,審核時間有可能會因為審核狀況而拉長
- 我們將會以電子郵件告知您審核結果,請確認收件匣及垃圾信件資料夾

單位基本資料

統一編號\*

#### 立案證號

申請單位名稱\*

## 申請單位負責人身分證正反面影本\*

#### 檔案上傳

- 只接受指定格式 (pdf、png、jpg、jpeg、bmp)
- 檔案請小於 20 MB

#### 申請註冊與帳號證明書\*

#### 檔案上傳

- 只接受指定格式 (pdf、png、jpg、jpeg、bmp)
- 檔案請小於 20 MB

#### 驗證碼\*

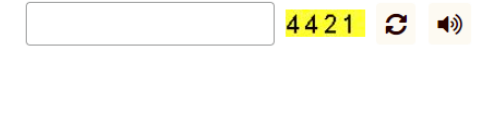

送出表單

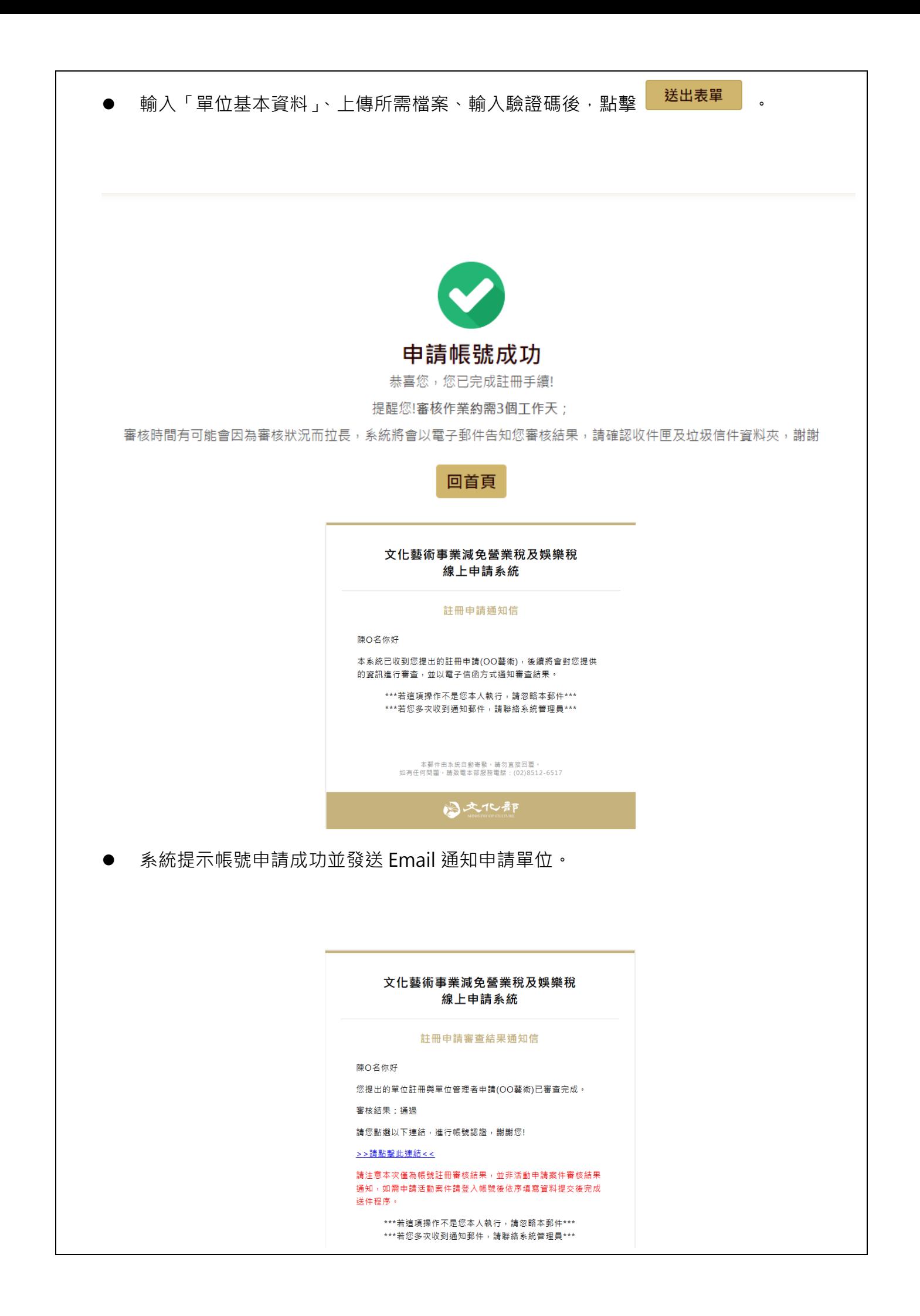

● 待審核通過後,系統發送審查結果通知信,點擊信件內帳號認證連結進行帳號認證。 重設密碼 密碼 請再輸入一次密碼 驗證碼 5391 2 4 取消 送出 點擊帳號認證連結後,系統引導至重設密碼頁面,請輸入密碼、密碼確認、驗證碼後, **點擊「送出」重設密碼。密碼重設成功後,回至首頁輸入單位統一編號、帳號、密碼後** 登入系統。 文化藝術事業減免營業稅及娛樂稅暨分離課稅申請系統 **| 會員專區 | 陳O名 登出 |** 網站導覽 申請減免營業稅及娛樂稅 申請分離課稅 表演 展覽 映演 展覽 拍賣 拍賣 圖書 系統成功登入後於右上角顯示登入者姓名。

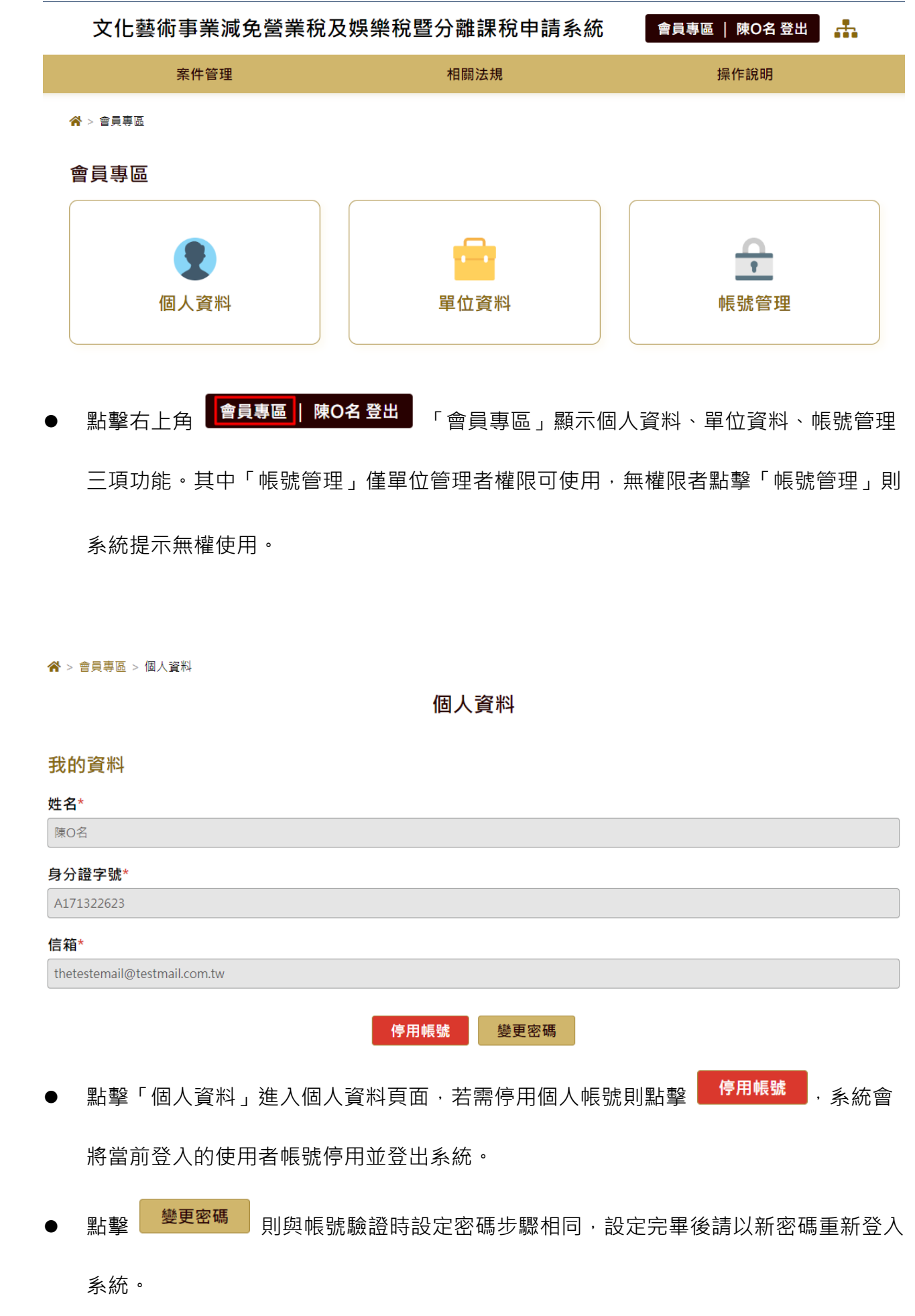

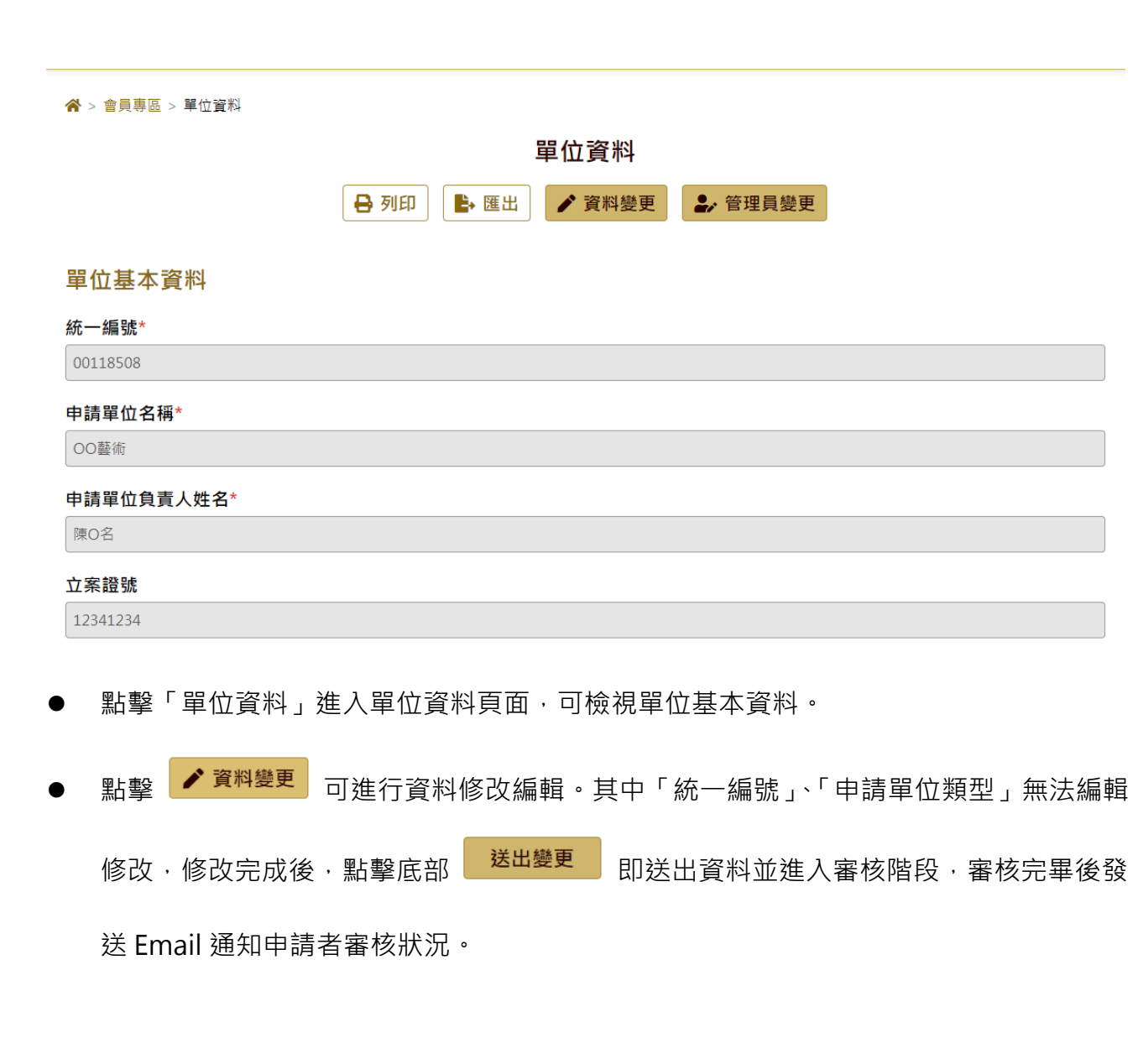

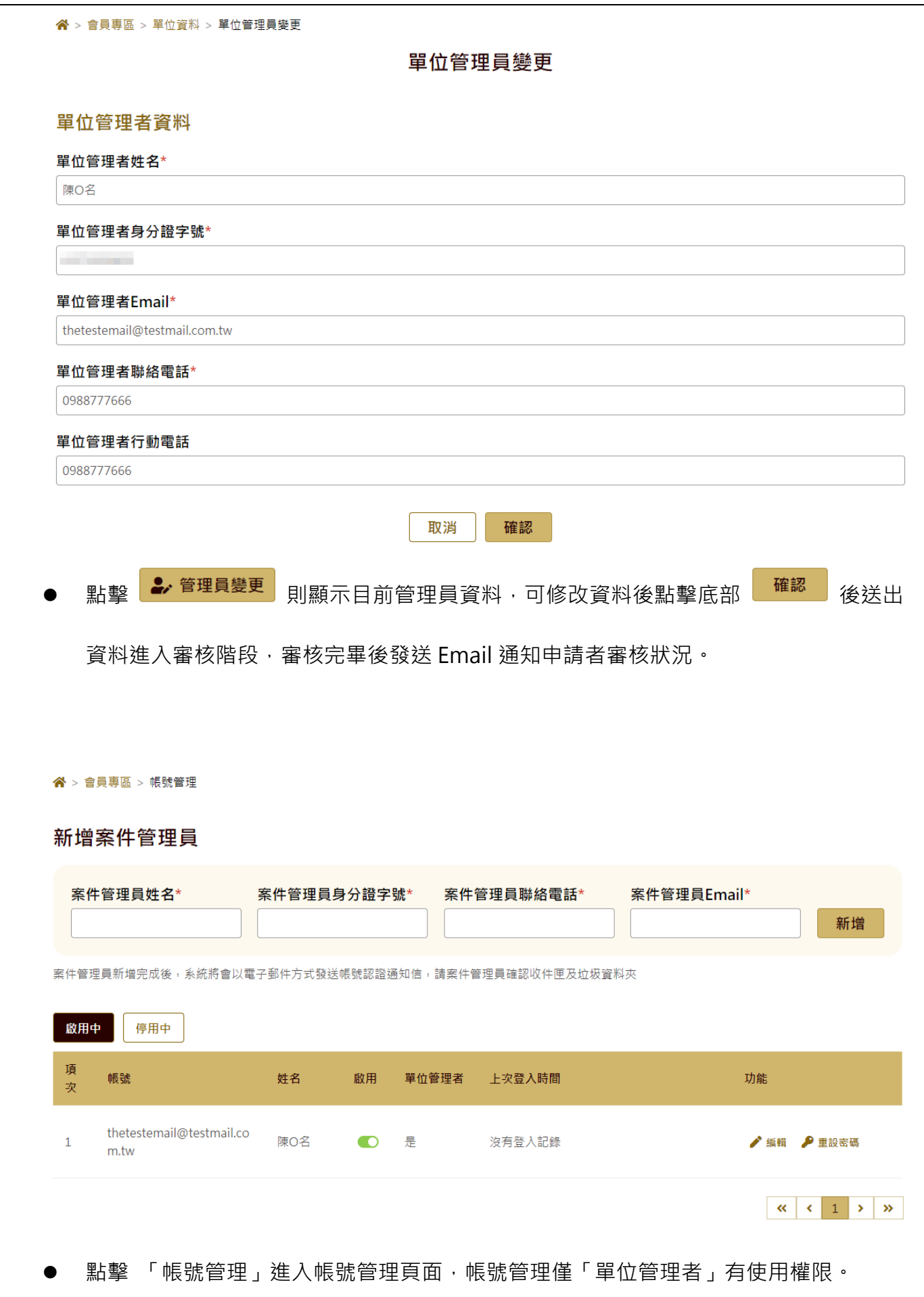

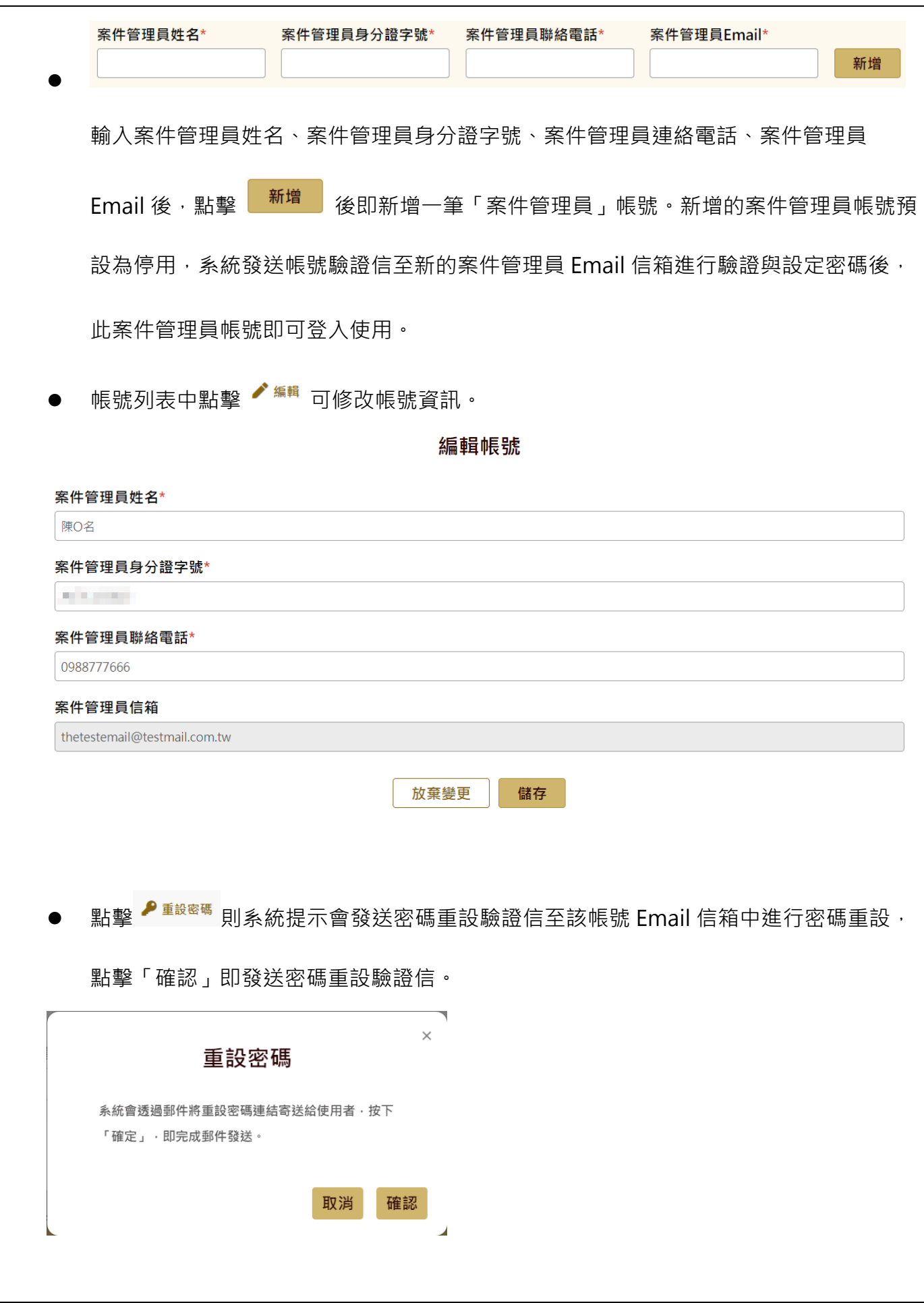

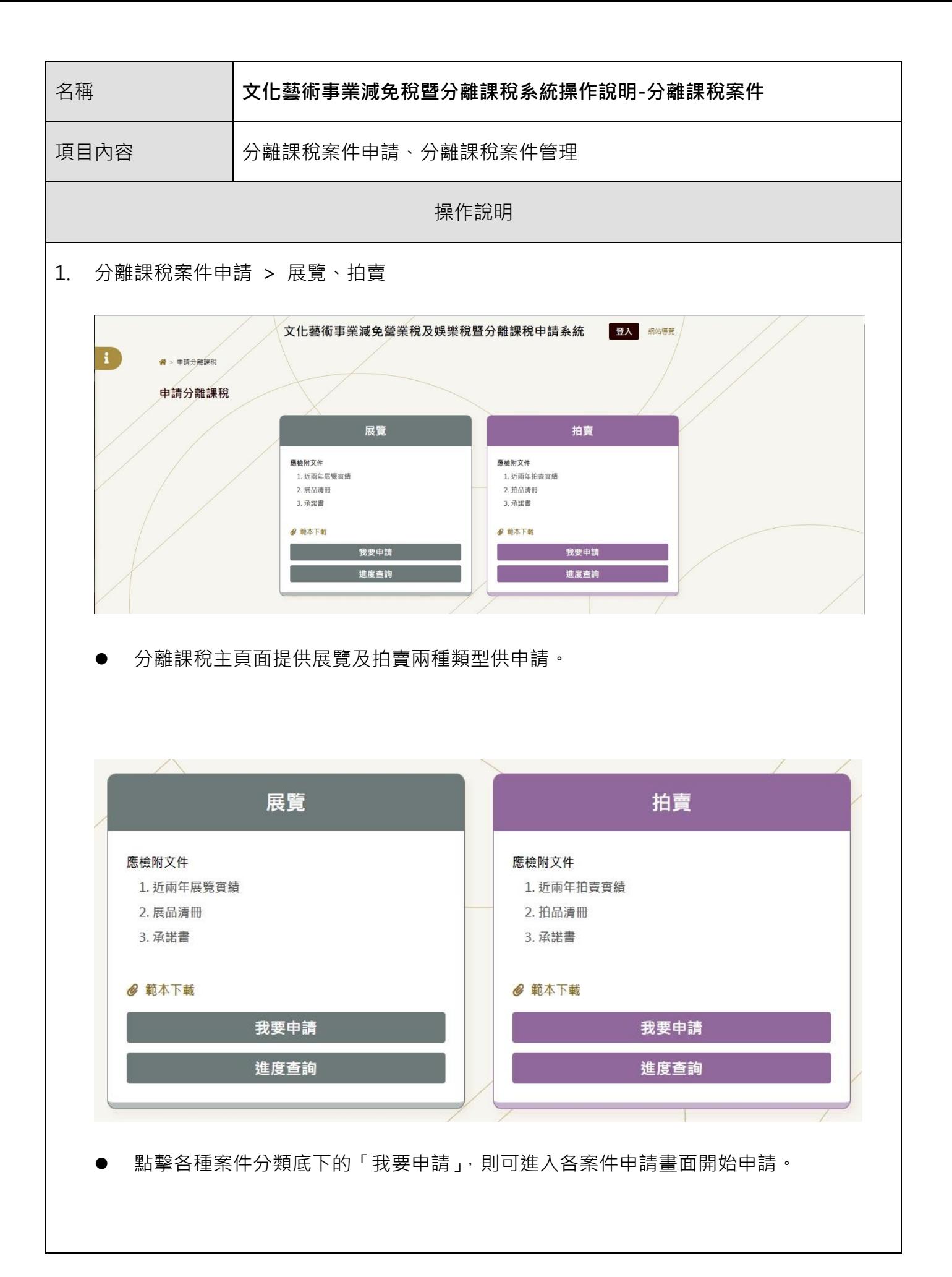

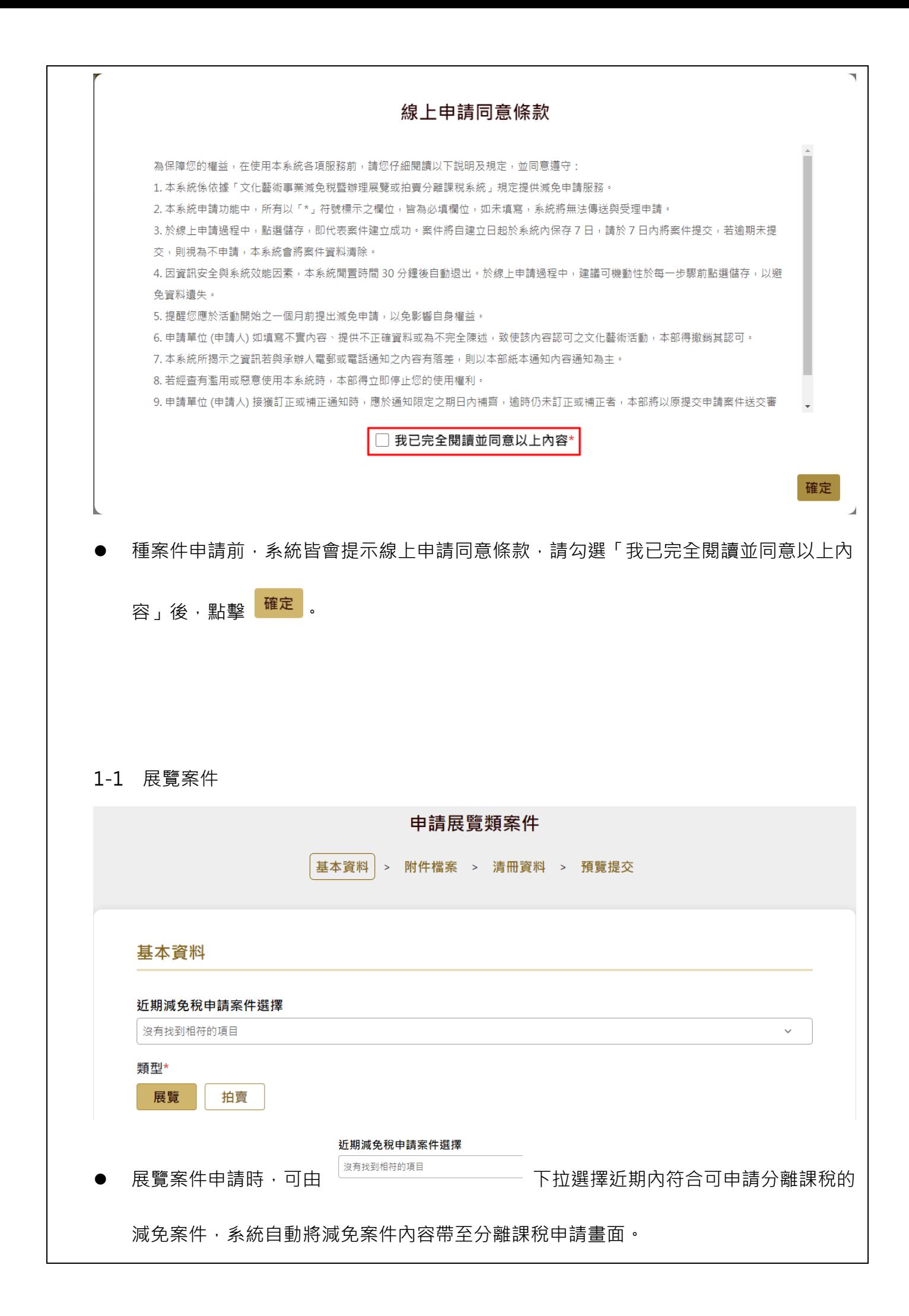

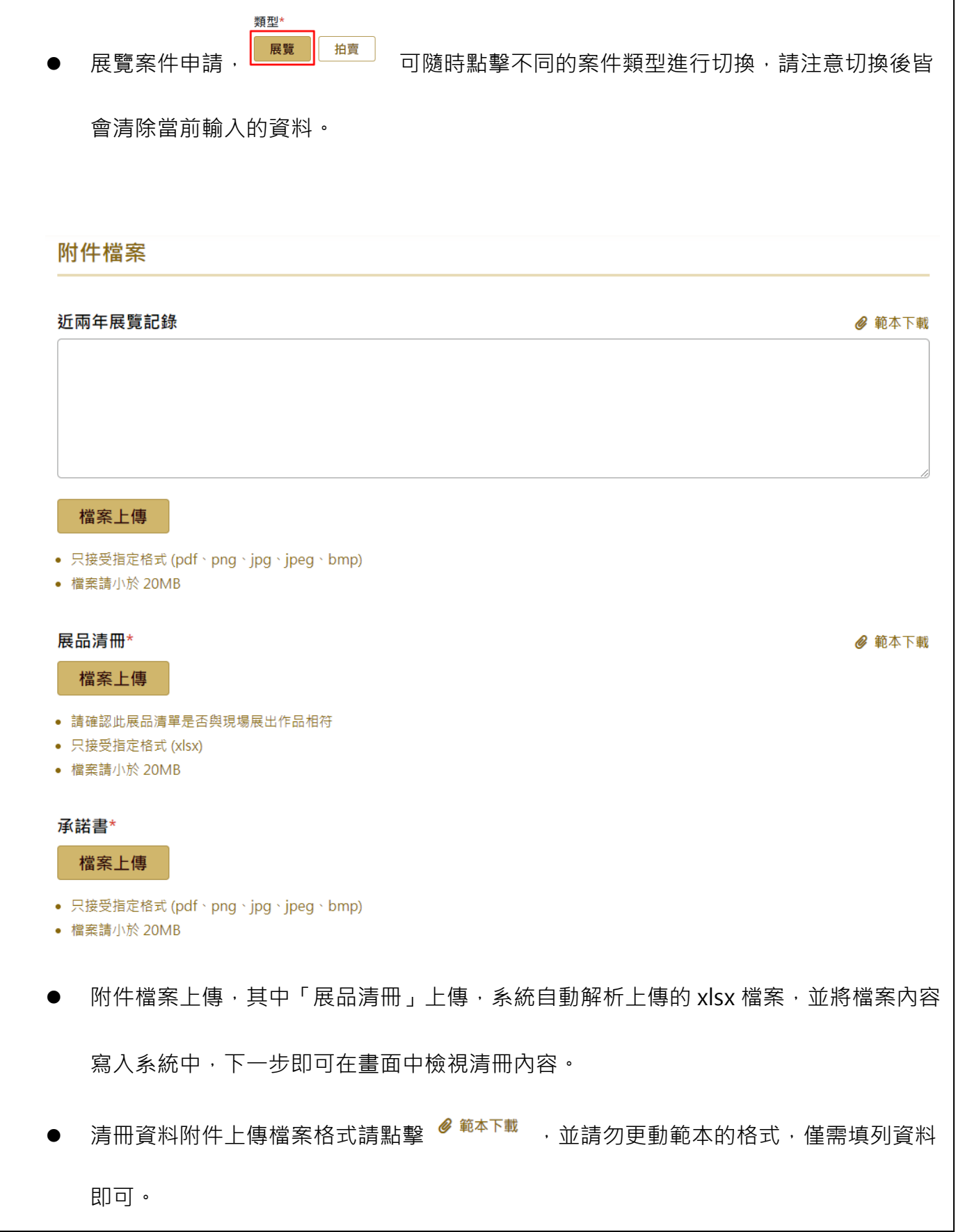

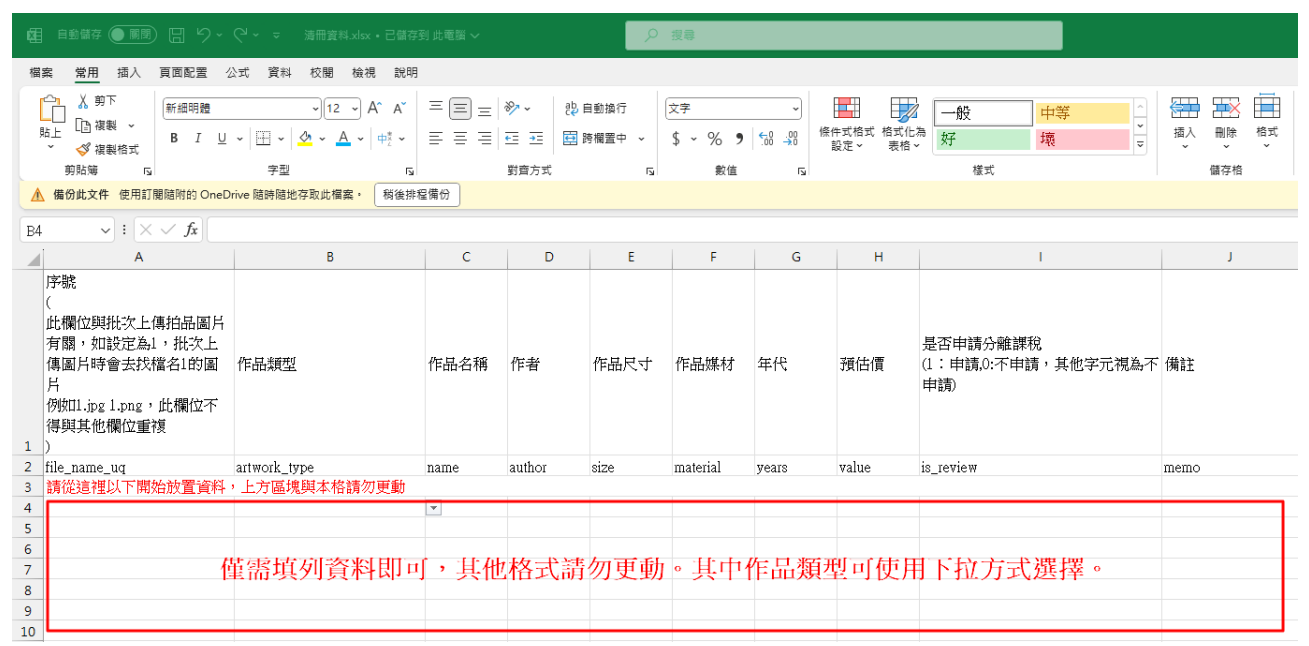

# 清冊資料

## 批次上傳展品圖片

- 只接受壓縮檔格式(ZIP)批次上傳
- 展品圖片檔案命名須與展品序號一致
- 展品序號需不能重覆,以免檔案覆蓋
- 展品圖片只接受指定格式 ( png、jpg、jpeg ) ,每個圖片檔案請小於 6MB

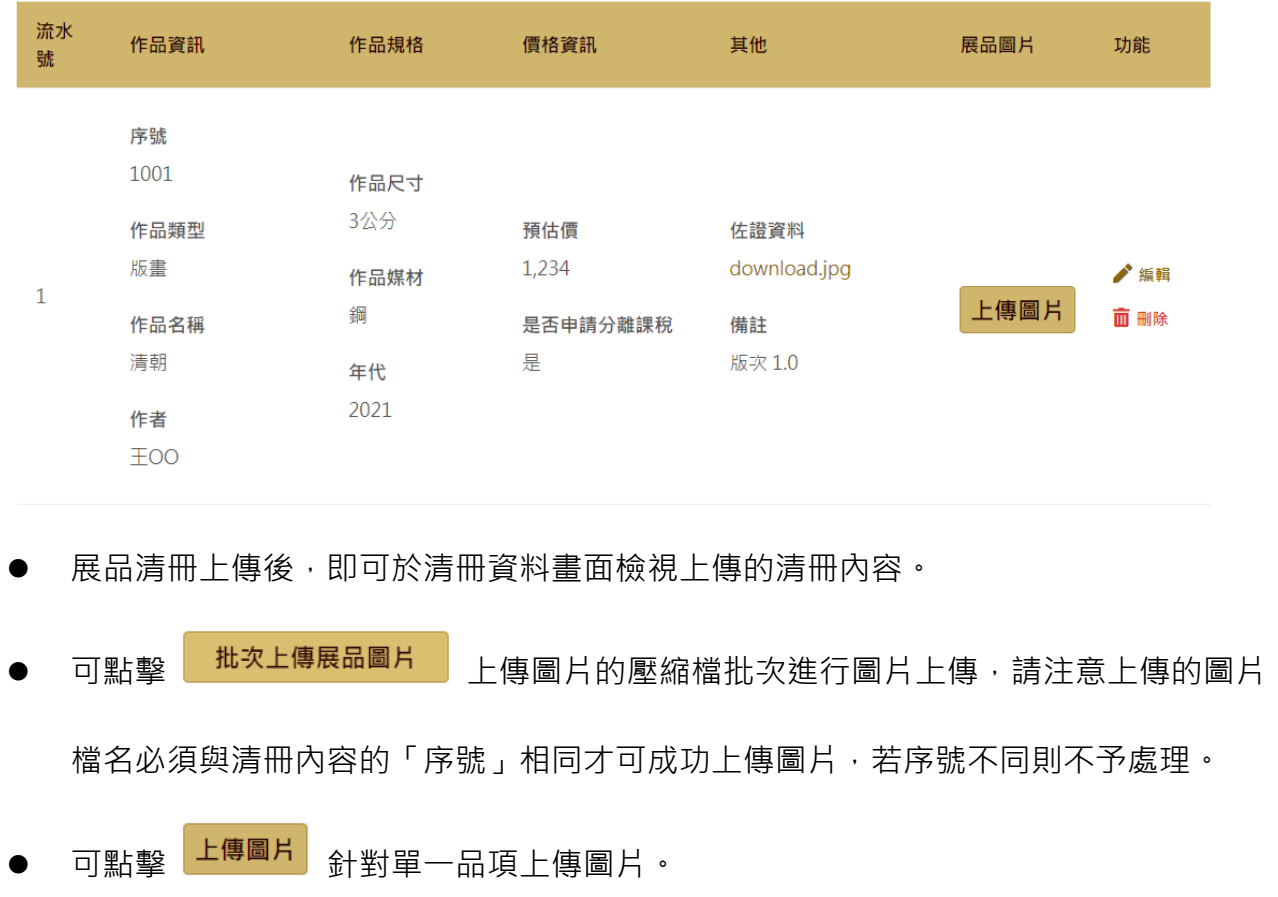

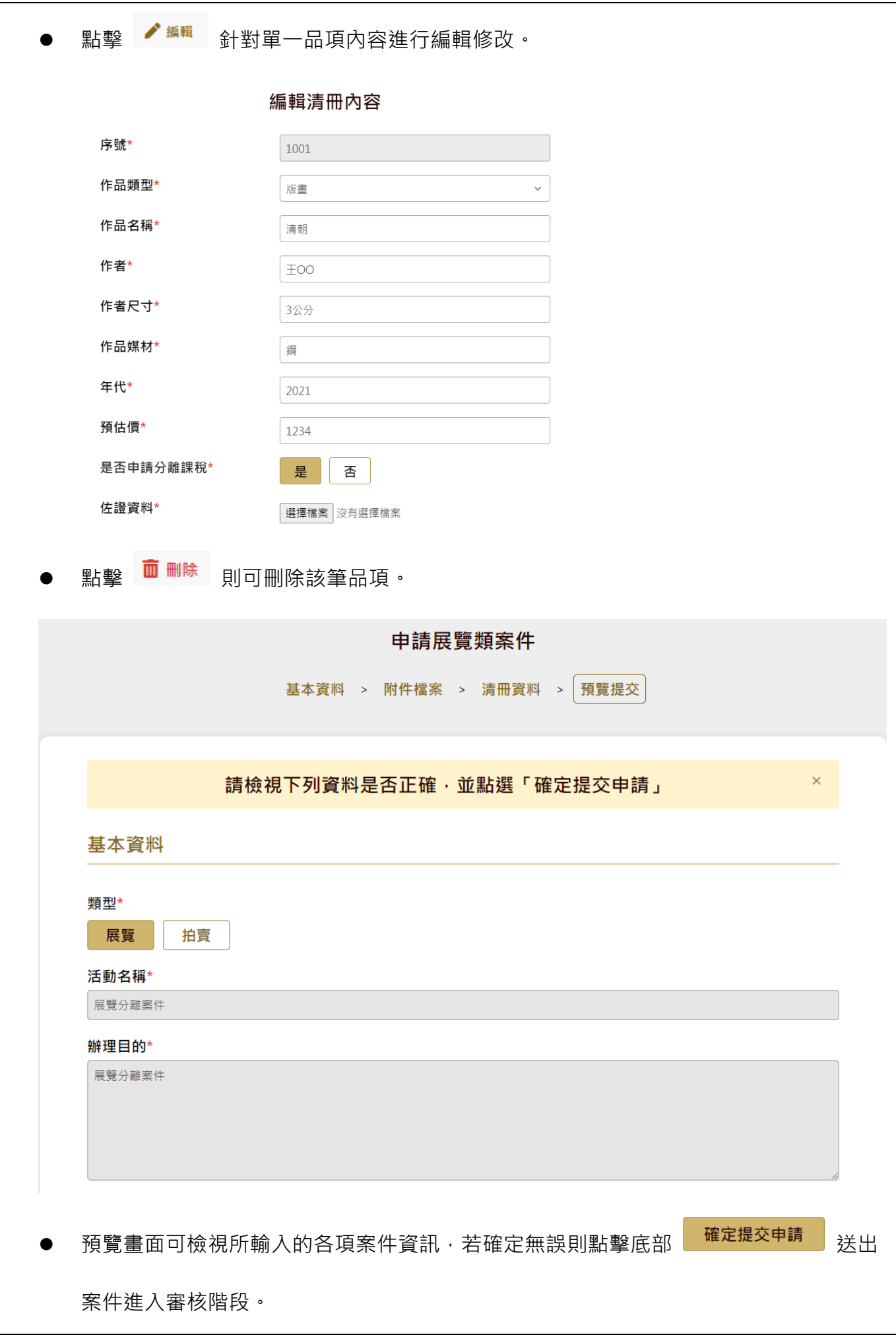

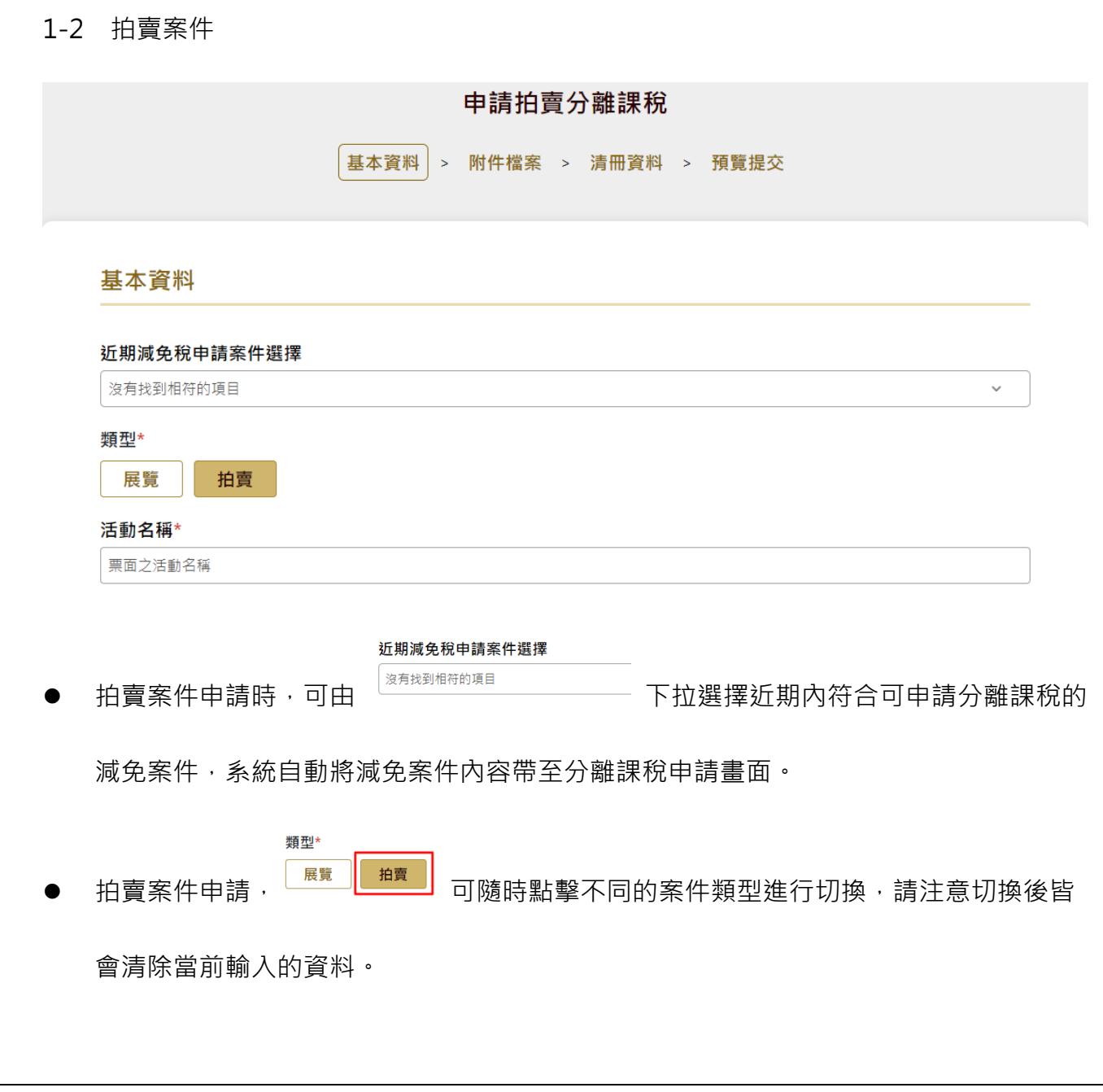

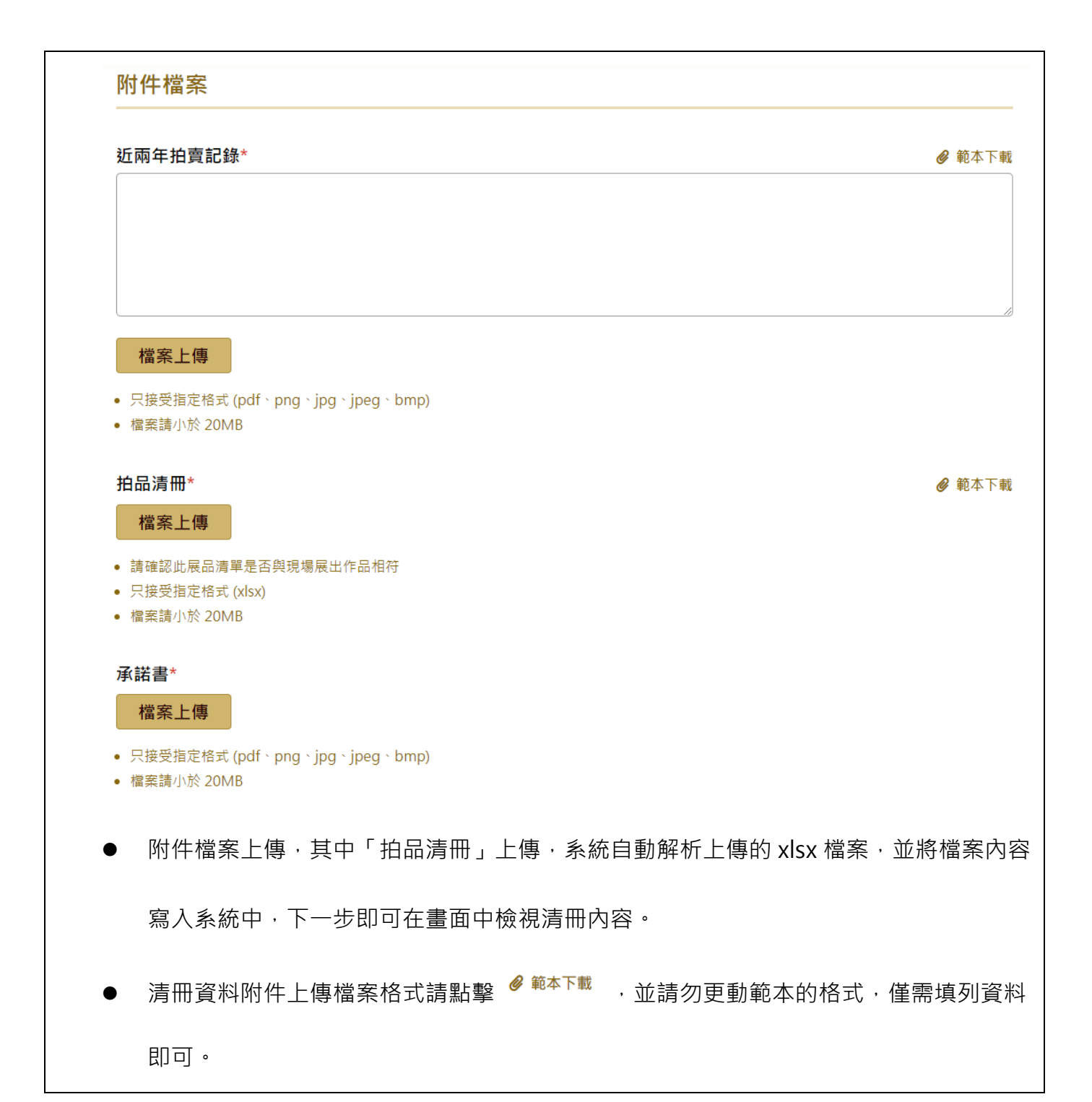

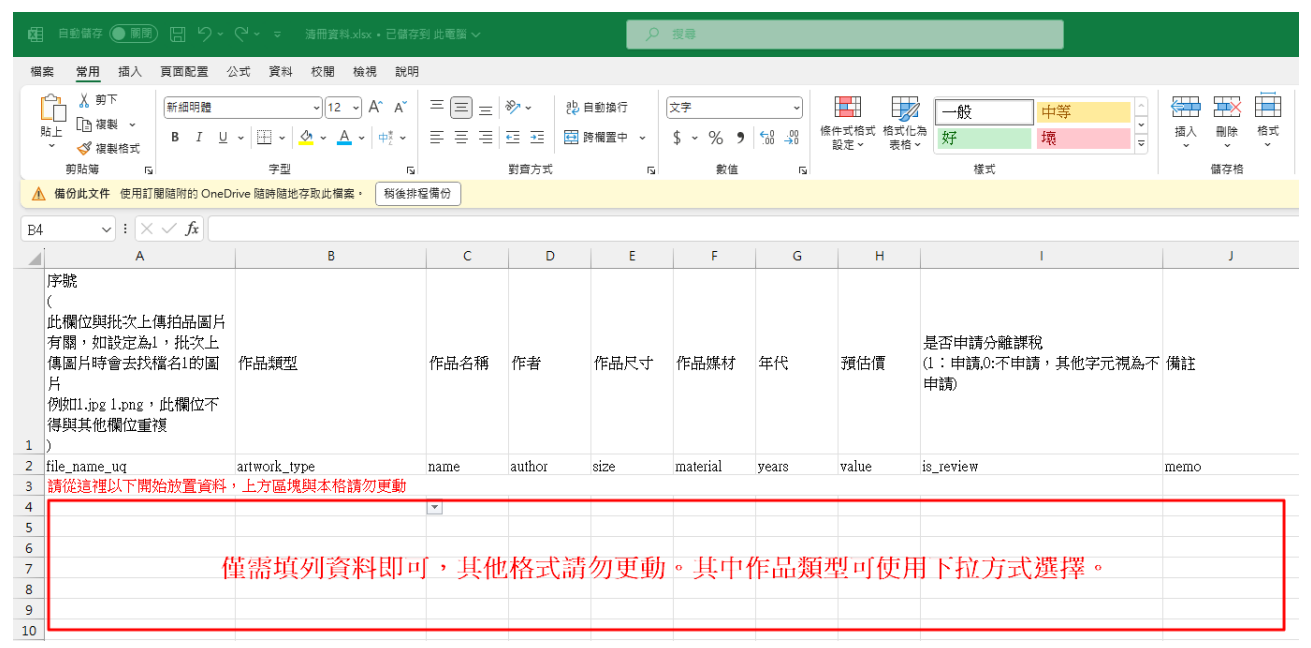

# 清冊資料

## 批次上傳展品圖片

- 只接受壓縮檔格式(ZIP)批次上傳
- 展品圖片檔案命名須與展品序號一致
- 展品序號需不能重覆,以免檔案覆蓋
- 展品圖片只接受指定格式 ( png、jpg、jpeg ) ,每個圖片檔案請小於 6MB

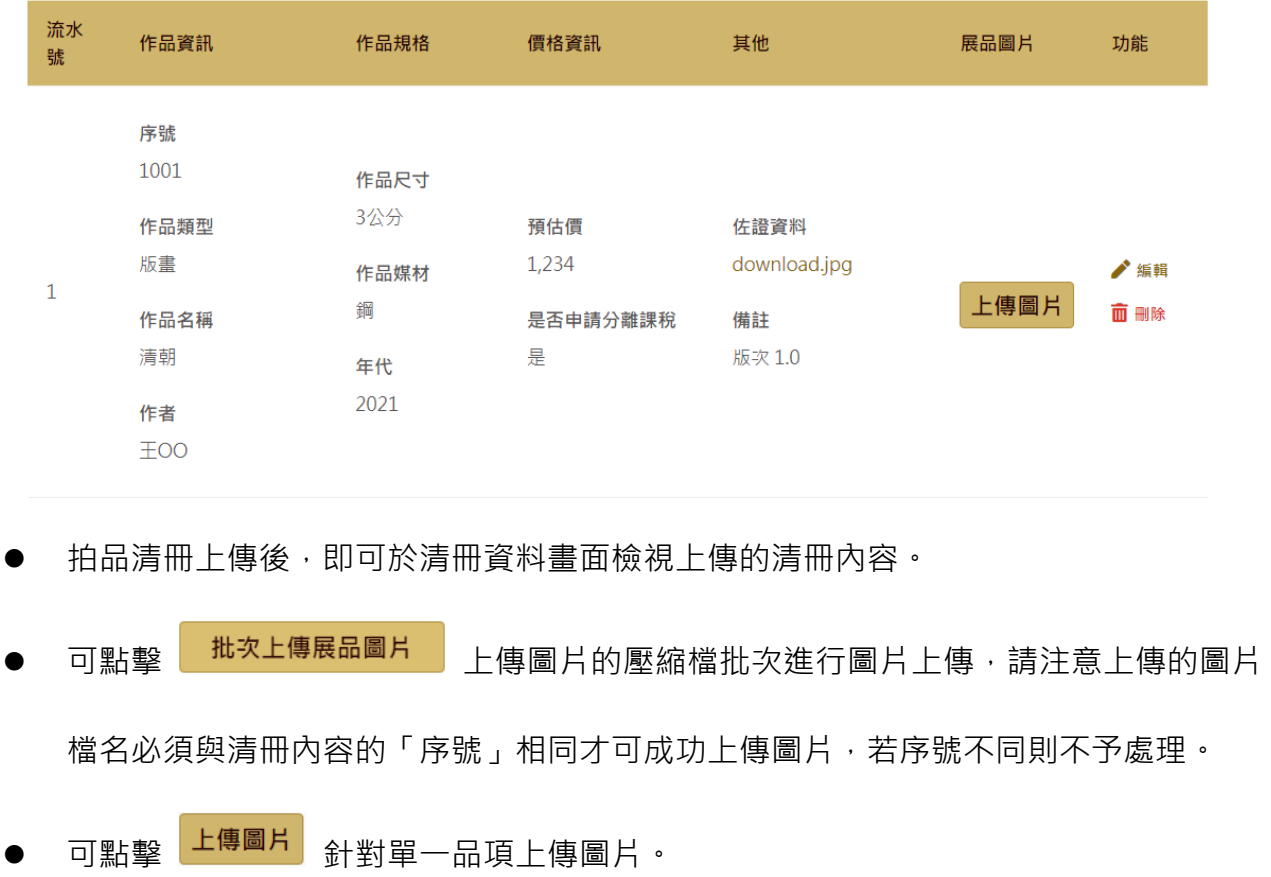

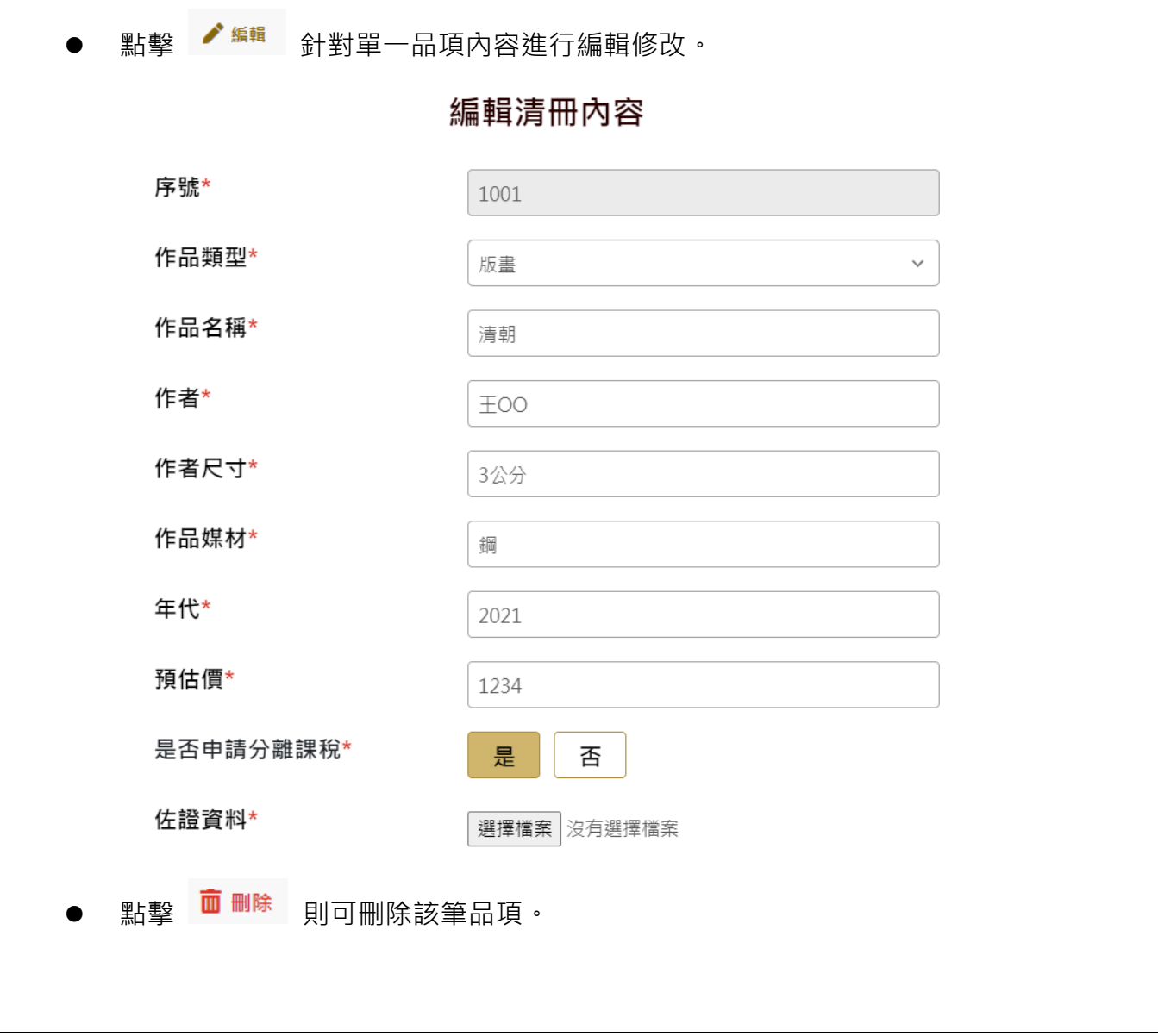

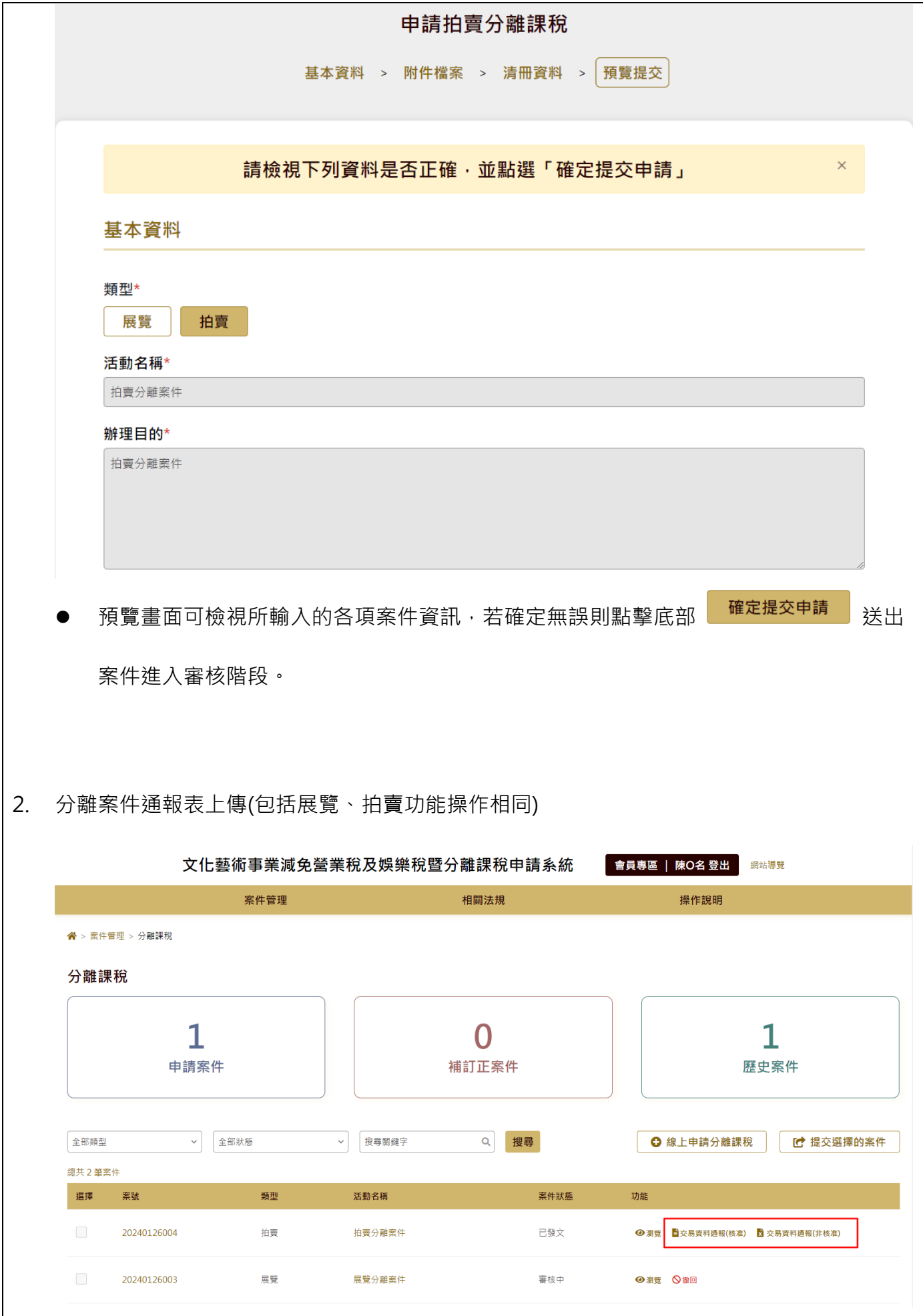

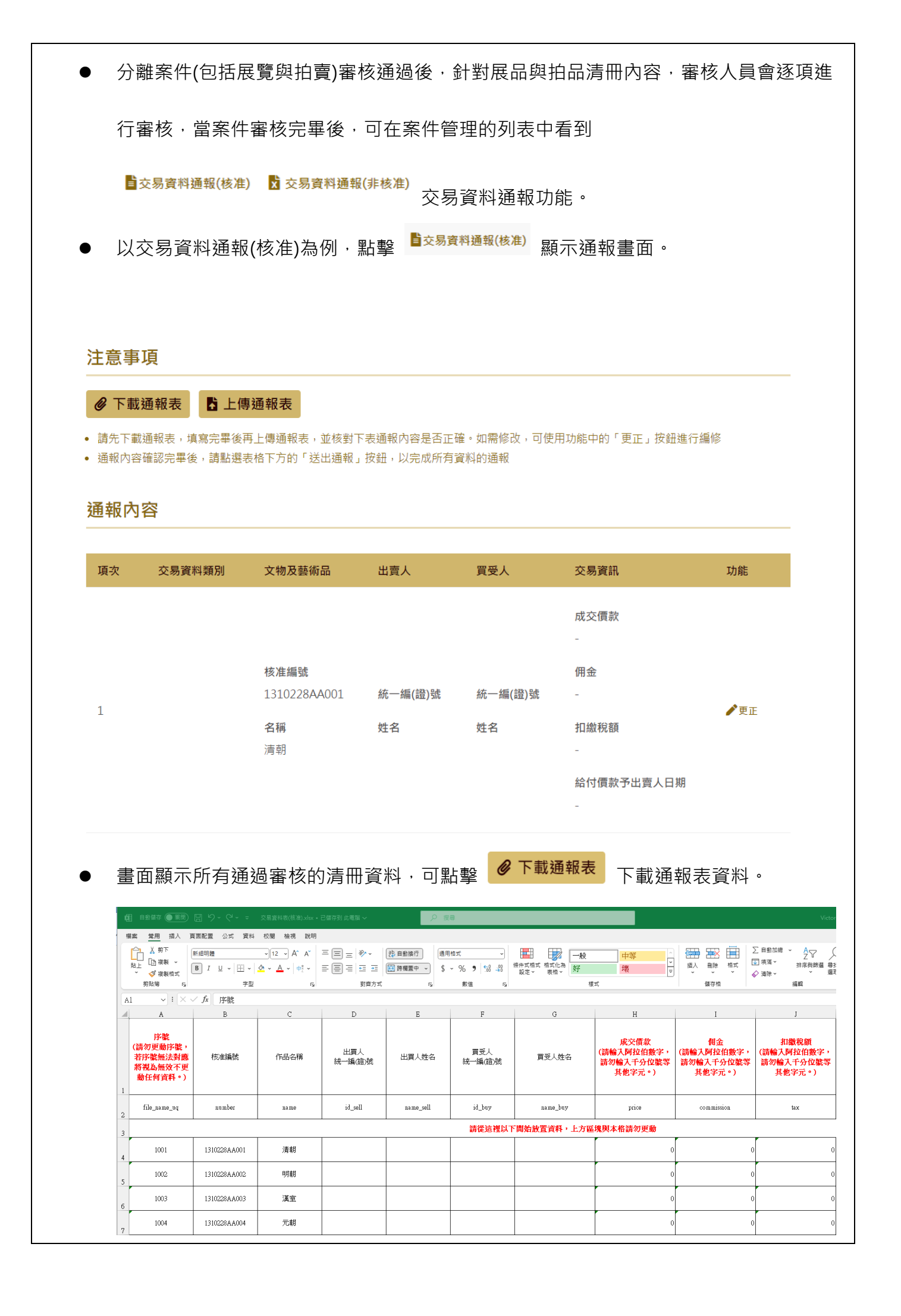

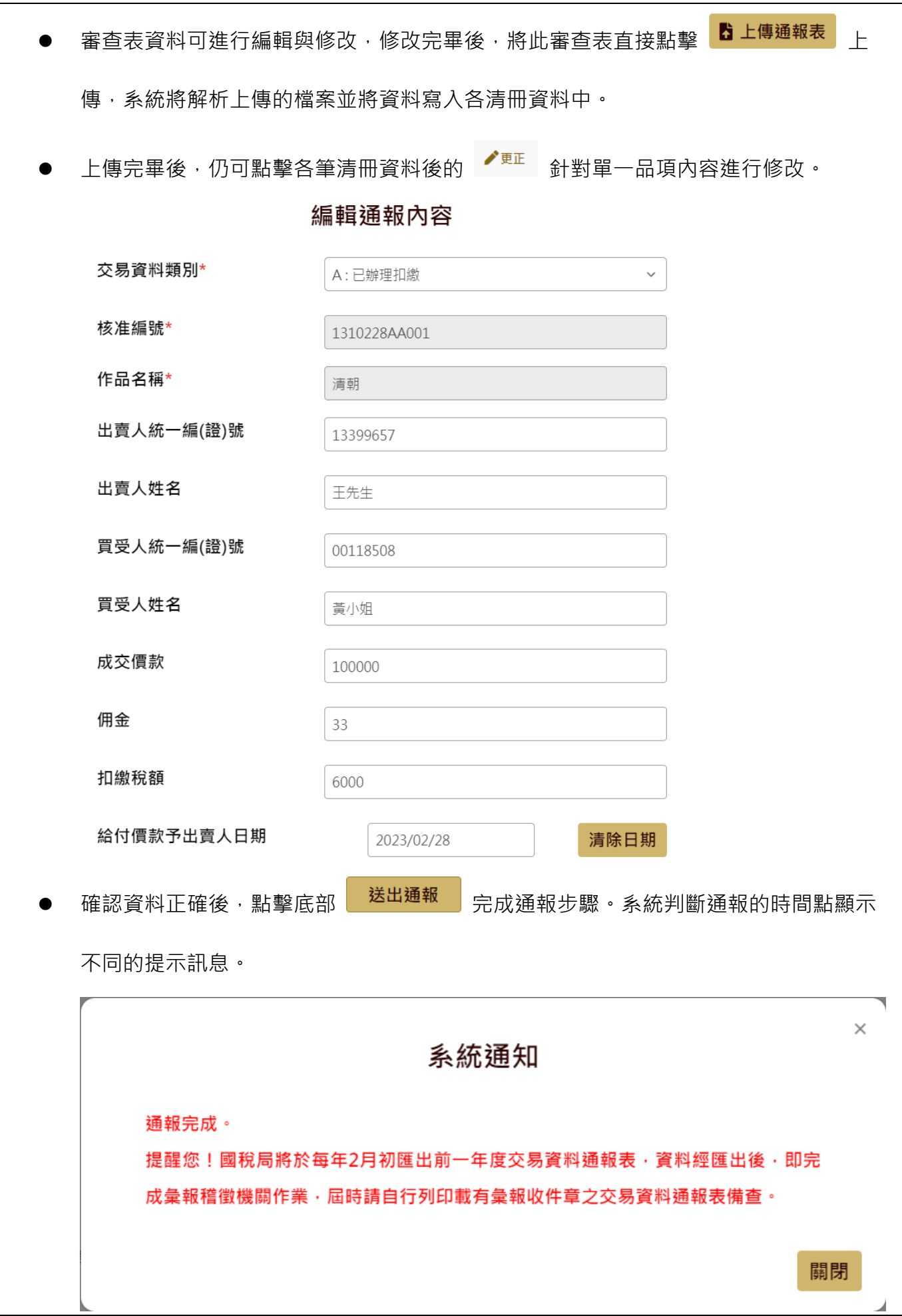

交易資料通報完畢後(包括核准、非核准),案件列表顯示「下載交易資料通報表」連

結。

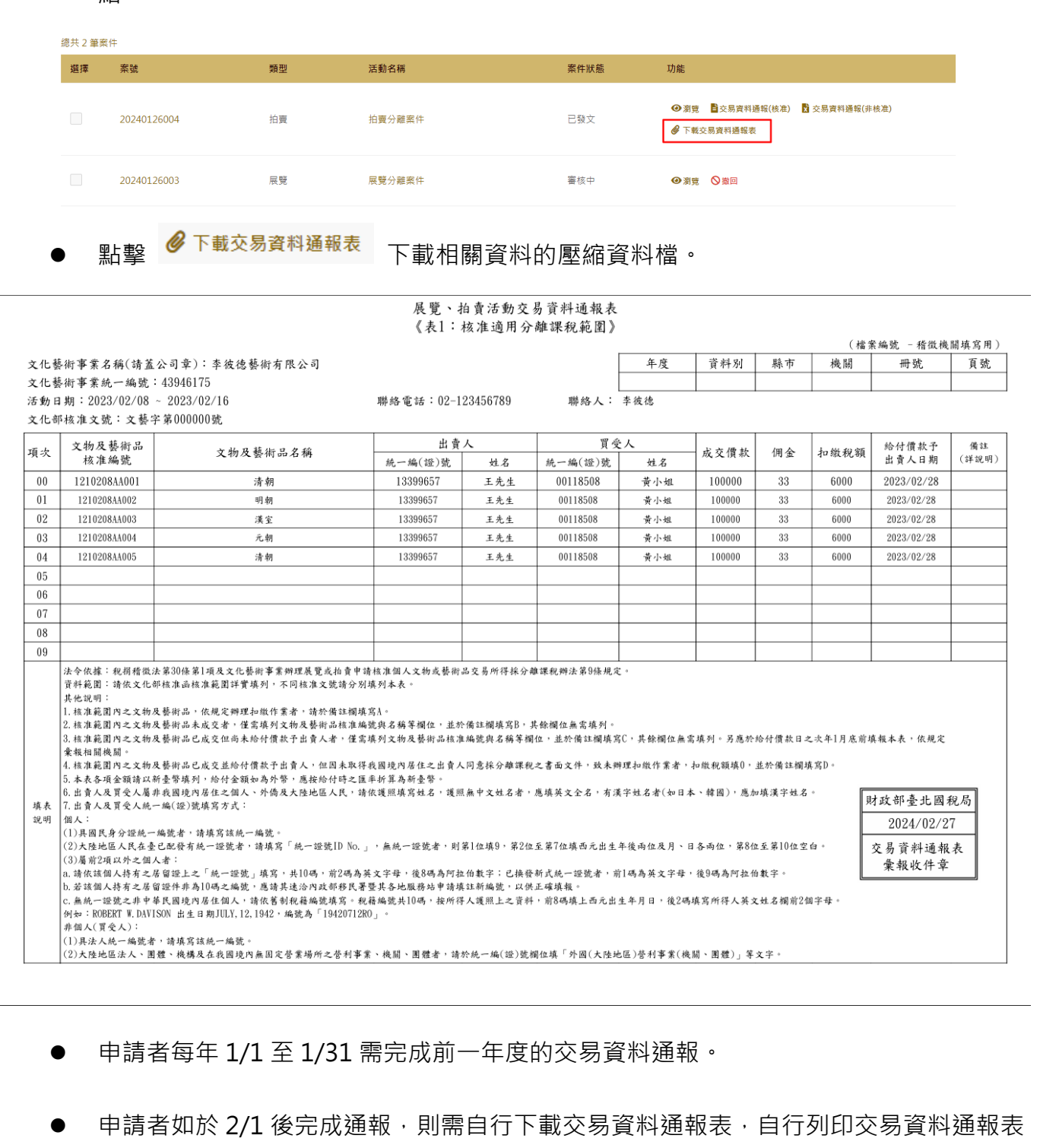

送交文化部及所在地稽徵機關申報。

● 系統於每年 1/1, 申請者登入系統, 如有前一年未通報的資料, 則會提醒通報。

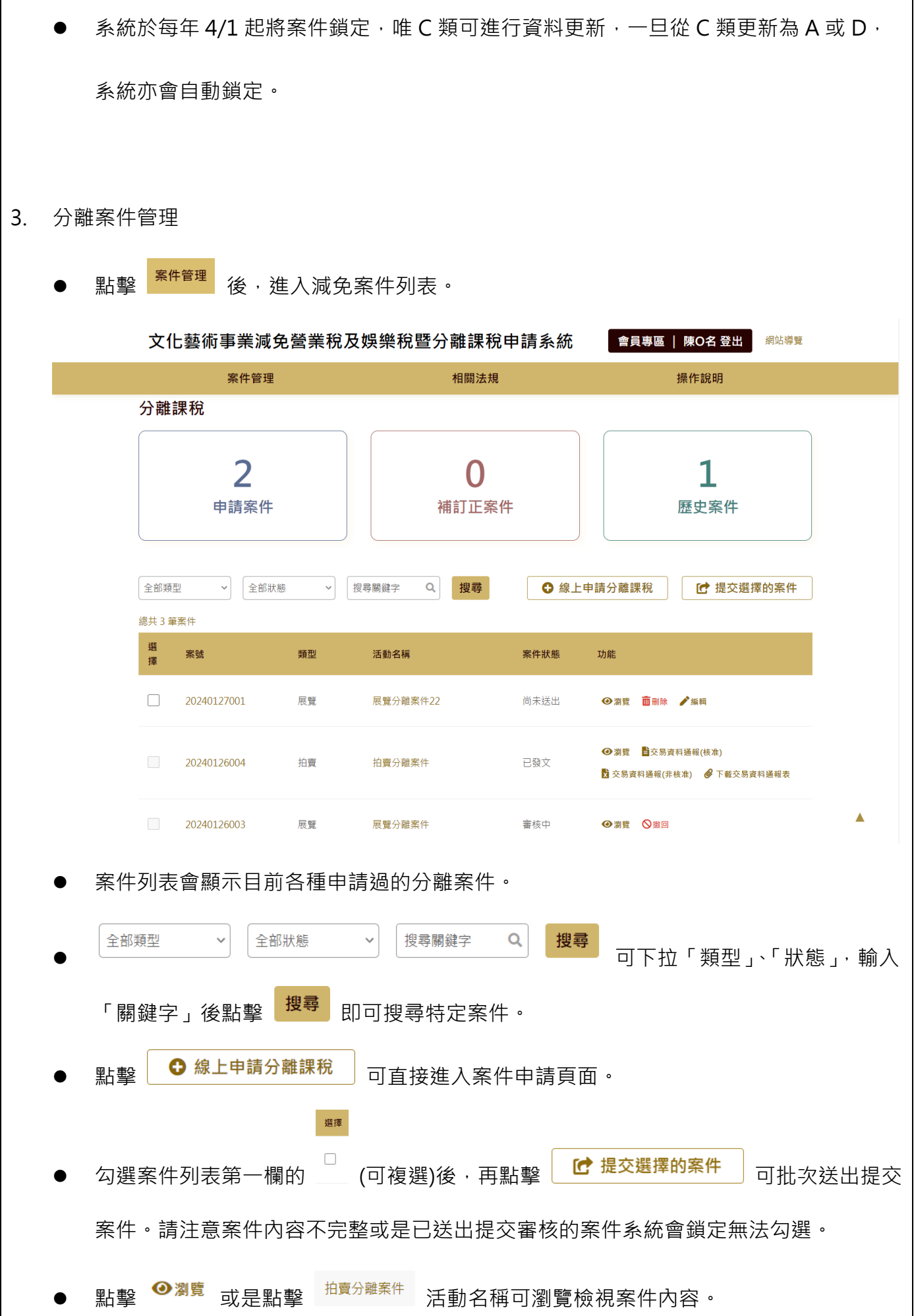

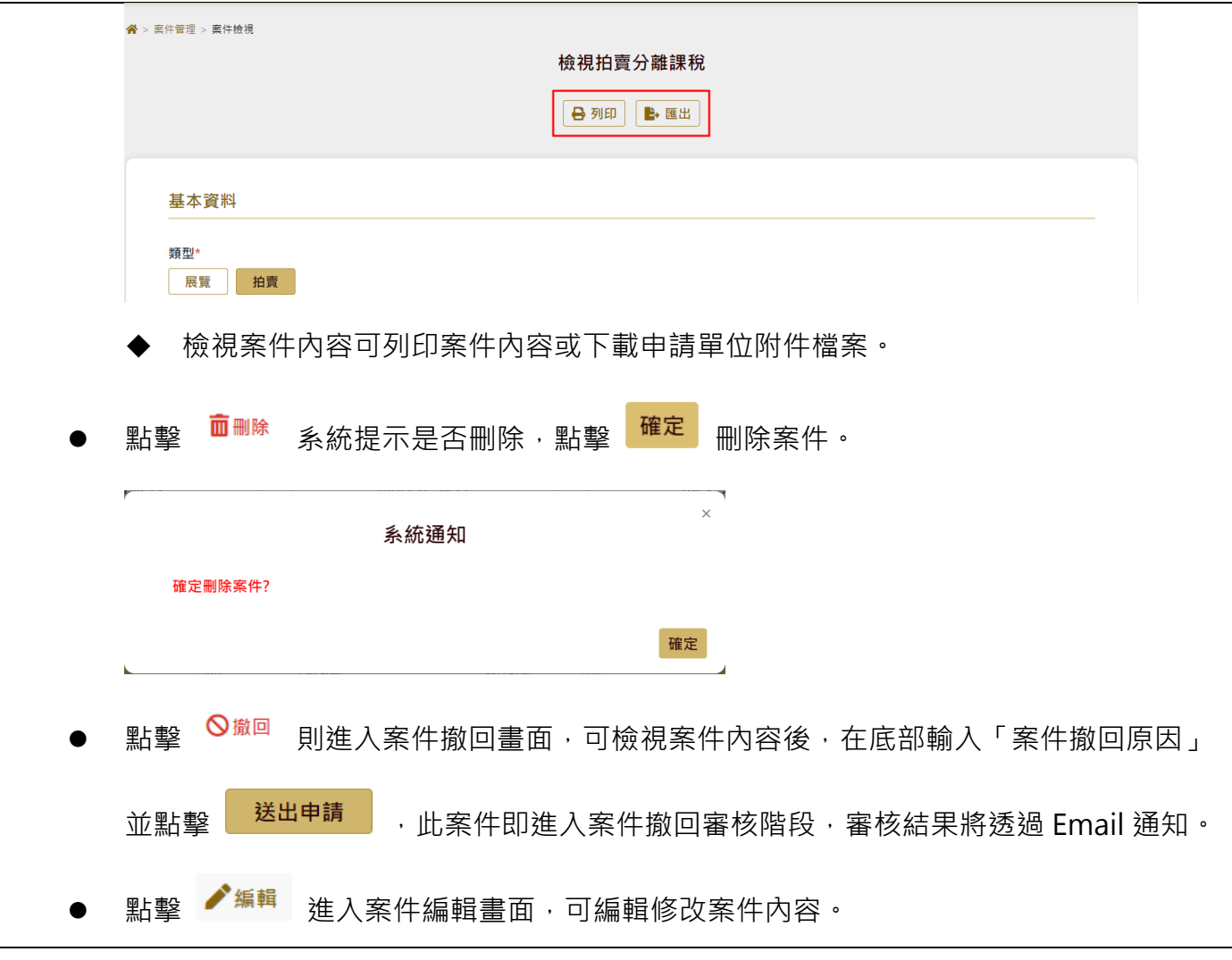